# (L) Download

#### **Adobe Photoshop Cs6 Macos Download Crack + With License Key Download 2022**

A layer is the basic unit of data When you open a new image, it's usually layered. When you open a raster (bitmap) image format, it usually is layered. As in all software programs, Photoshop organizes information in a hierarchical structure of folders and files. The layers are a container (folder) for other information within the image.

#### **Adobe Photoshop Cs6 Macos Download Crack Torrent (Activation Code) Download X64**

The default version of Photoshop Elements does not come with the standard "Back" and "Forward" buttons on the side. If you want to return to the previous image or get to the next image, you need to first select the destination image. For this reason, you will probably find yourself often switching between two images. Make sure you keep these two next to each other in your collection. Consider Not Switching When Editing You may want to edit an image before switching to another one in Photoshop Elements. If so, it is important to first set the copy tool on the previous image and save the edited version as a separate image. Here are the steps to follow: In Photoshop, set the copy tool and move the pasted image to the "New Image" window, or click the "Paste Options" icon. Save the edited version as a separate image. Click "File," then "Save." In the new window, select "Save for Web & Devices" and save the edited version as a JPEG file. Even if you want to only switch images without editing, it is important to remember to first set the copy tool. If you do not, you may face a problem when you want to return to the previous image. Here are the steps to follow: If you want to edit an image while leaving the previous image untouched, make sure to set the copy tool on the previous image. In the "Paste Options" box, select "Don't Paste." Click "File," then "Save." In the new window, select "Save for Web & Devices" and save the edited version as a JPEG file. Switch Images One at a Time or at a Time in the File List You may want to only edit one image. In this case, you can set the "Paste Options" box to "Paste as New Image." But if you do this, it will not be easy to see which images are already edited in Elements. For this reason, you can try to switch the images one at a time, or you can switch the images at a time in the file list. The first technique can be useful when you want to remove a blemish or a defect on one image and want to keep the other images 05a79cecff

### **Adobe Photoshop Cs6 Macos Download With Registration Code**

Q: Why am I getting undefined property reference in my index.php file? I have my wp-config file setup for my website to point to the root directory. However, when I go to my index.php file in the root directory, I'm getting: Undefined property: WP\_Query::\$postcount in /home/test/public\_html/wp-content/themes/test/index.php on line 3 The exact code on line 3 is: \$top\_posts = new WP\_Query(array('post\_type' => array('products','products/bestsellers','products/category','products/reviews','products/new','products/sold'),"posts\_per\_page" => 10)); The functions are included in functions.php: add\_action('after\_setup\_theme','after\_setup\_theme'); function after\_setup\_theme() { wp\_enqueue\_script('jquery'); wp\_enqueue\_script('jquery-ui-core'); wp\_enqueue\_script('jquery-ui-widget'); wp\_enqueue\_script('jquerymockjax'); } A: In WP, the main file is the index.php file. The index.php file must be loaded first in order for theme functionality to work, so if you want to execute code that is part of a plugin's wp\_enqueue\_scripts hook, you need to add it to the \$scripts array in the index.php file: global \$scripts; \$scripts[] = 'wp-load.php'; Also, if you are using any shortcodes (as they are mentioned in WP posts and pages), you need to include: require\_once'shortcode.php'; in the wp\_footer hook as well. The function that checks for errors in the index.php file is the following function: function debug\_print\_backtrace() { ob\_start(); include\_once(ABSPATH. '

## **What's New In?**

The Color Range feature allows you to quickly highlight or shadow specific colors. The Hue-Saturation adjustment will change the color of a selected area of an image and adjust its saturation. The Refine Edge will smooth fine detail out of the areas of an image you select. Text tools allow you to add text to an image. The Ellipse tool allows you to draw or cut out circles, rectangles, squares, stars, and other shapes. The Type tool lets you add text in various styles, including bold, italic, underline, and subscript. Text can also be added in Paragraph or Character styles. The Rectangle tool creates a straight, rectangular selection, which is perfect for moving and resizing text. The Pen tool lets you easily paint and draw shapes by clicking and dragging. You can also draw freehand using the Pen Pressure tool. The Paint Bucket allows you to remove selected color from an image. The Eraser tool allows you to erase unwanted pixels from an image. The Eraser tool can be used to increase the visibility of certain items in an image or remove unwanted areas. The Lasso tool is used to select an object or area by using a freehand shape. Once you've selected an area, you can resize, rotate, and move it using the tool. The Move tool allows you to select and move elements in your image. To create a selection, drag along the desired area. You can also move an entire object or a single layer using the Selection/Move tool. The Gradient tool lets you apply colored or grayscale designs to your image. You can create a variety of effects using the Gradient tool, including filling an image with a pattern or applying a gradient to a specific area or object. The Freeform selection tool allows you to draw freehand using the Pen tool. You can then select the area by using the Lasso tool. If the objects you're trying to select do not follow a predefined pattern, you can adjust the settings of the Freeform selection tool to make it easier. Transparency is a special type of image file format that can contain other image types, including JPG, TIFF, GIF, and BMP. The transparency setting for an image lets you make it so that the area that is highlighted allows light to pass through to the rest of the image. You can adjust the transparency of an image in Photoshop by using a number of different tools, including the Pen tool.

## **System Requirements:**

Windows: Windows 7 (or higher) is recommended. Mac OS X: 10.6 (or higher) is recommended. Linux: Linux 2.6.25 (or higher) is recommended. Minimum specifications: Windows: Intel® Core™ i5 CPU 2.6 GHz or higher 4 GB of RAM 12 GB of free hard drive space Display: 1024×768 or higher MAC: Intel® i5 CPU 2.6 GHz or higher 12

Related links:

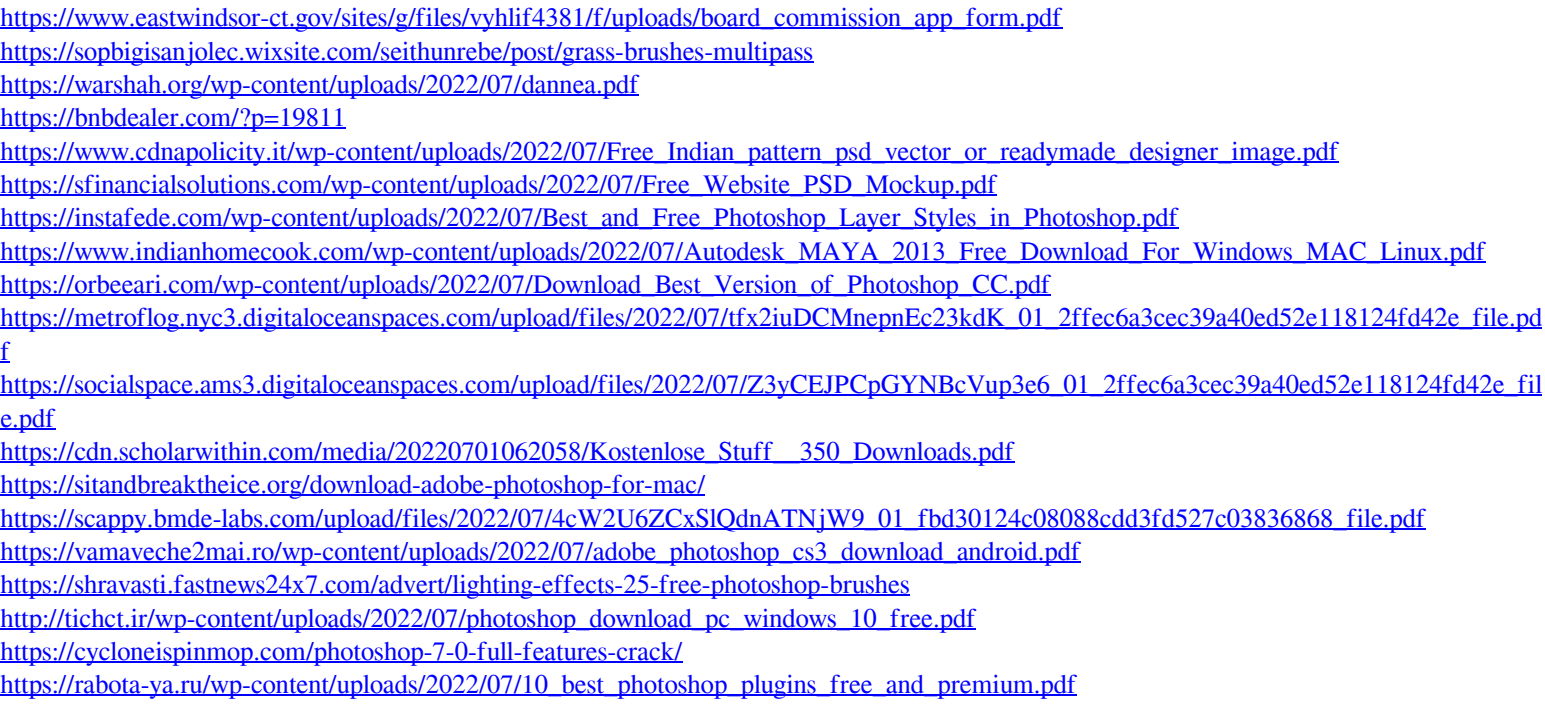

<https://www.careerfirst.lk/sites/default/files/webform/cv/lashhar87.pdf>